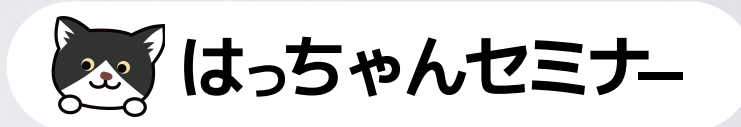

# ■ オンラインスクールを作ろう! **オンライン講座の作り方** ドメイン&インストール

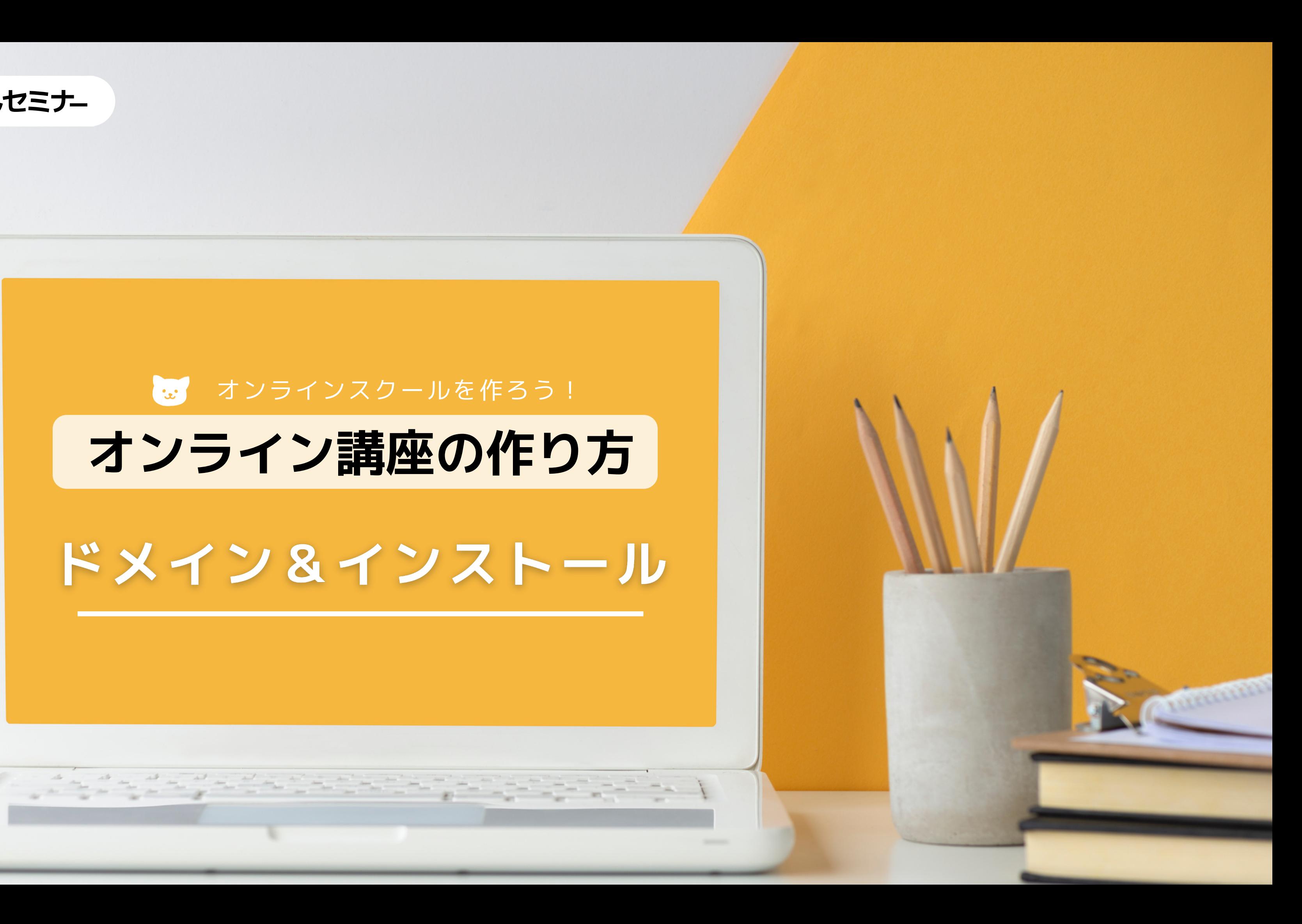

## **独自ドメインについて**

<u>Alimentalist in A</u>

25

بدائم بدائم بدائم با

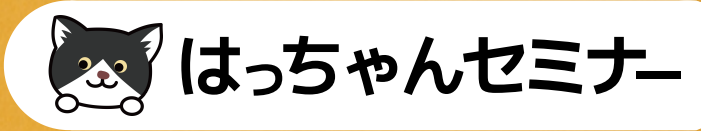

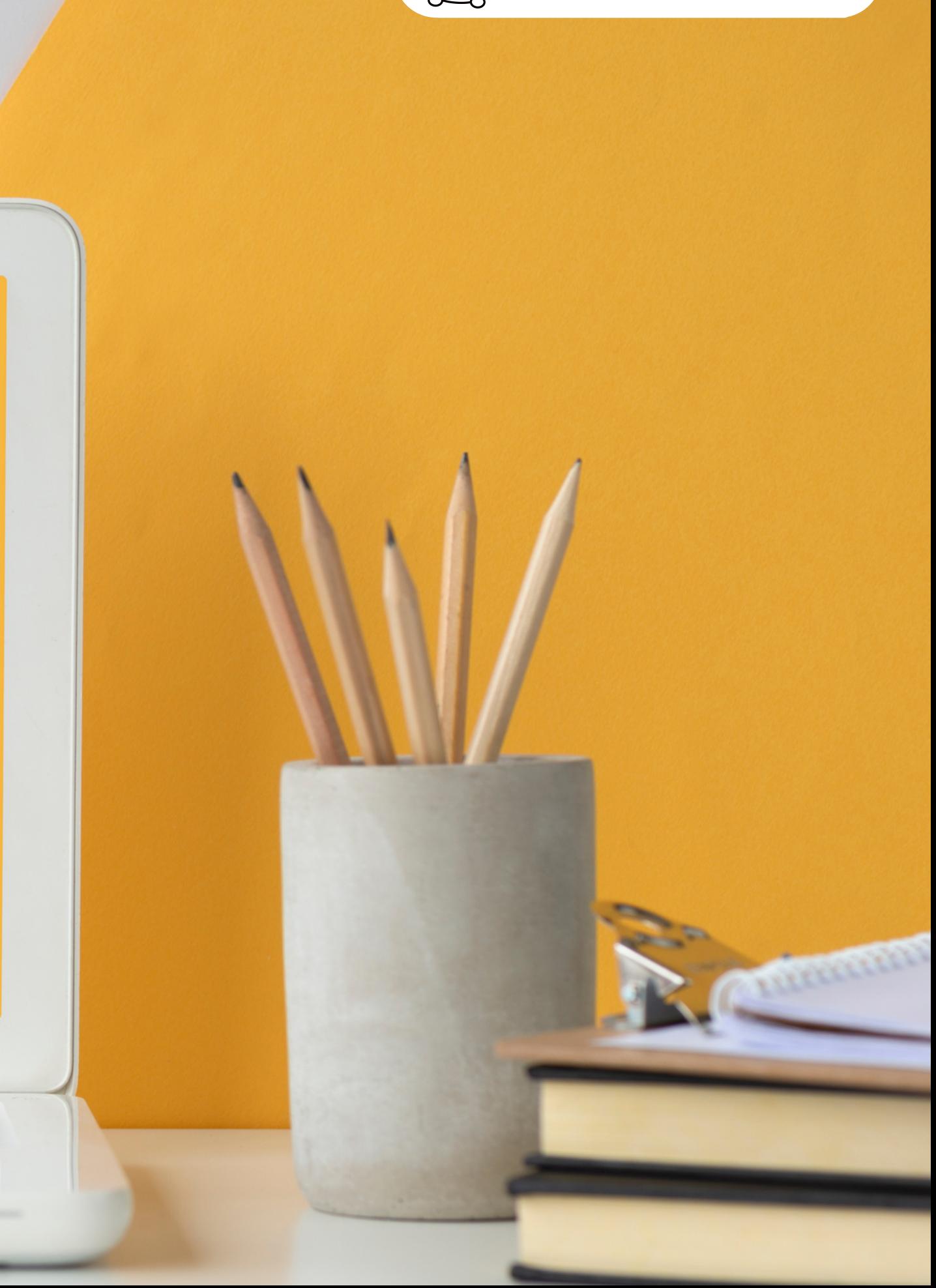

## **主に4つの種類があります。**

- **誰でも使える一般的なドメイン**
- **国ごとに割り振られているドメイン**
- **日本語ドメイン 日本語.com など ドメイン部分が日本語**
- **何百と登場した新しいドメイン**
- **取得するには条件が決まっているJP等ドメイン 法人の.co.jp 学校法人の.ac.jpなど**

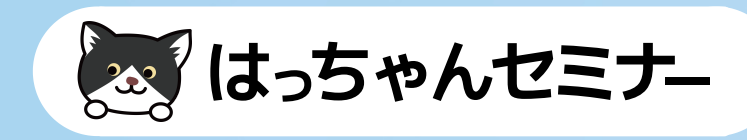

### 独自ドメインについて  $\lfloor x \rfloor$

### **ドメインの種類について**

**.com .net .info など**

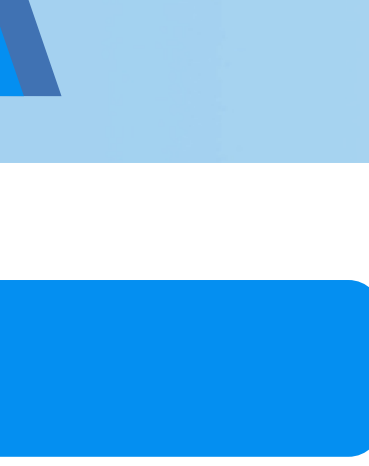

### **日本の.jp 米国.us など**

**.shop .red .dog など**

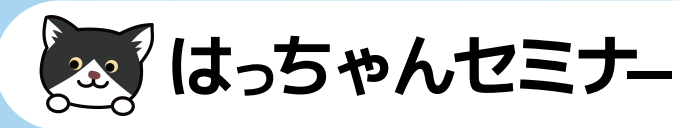

# ドメイン取得更新時の注意点  $\mathbf{C}$ **更新し忘れに注意ドメインの更新は1年後にやってきます。 更新切れのドメインを取得する業者もいて買い戻す場 合は数十万必要な場合があります。 ドメイン取得時の登録アドレスは更新の案内が届く、 変更が無いアドレスにしましょう。**

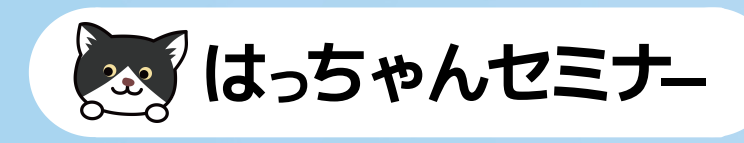

**ドメイン取得の参考サイトとして、ドメインの空きを 調べるだけなく、FacebookやTwitter、You Tube、 Instagram等のソーシャルメディアやウェブサービス のアカウントの空きを一括検索できるサービスです。**

## Namech\_k

### 便利ツール紹介  $\mathbf{C}$

### **Namechk**

**https://namechk.com/**

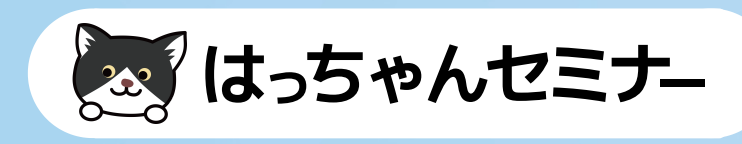

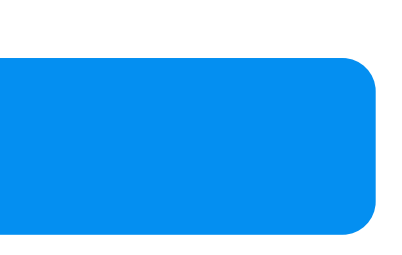

- **商標登録の確認(ウェブサイトで確認)**
- **過去のドメインを見にいき変なサイトが運営され ていなかったか確認します。**

**ドメインを取得する前に**

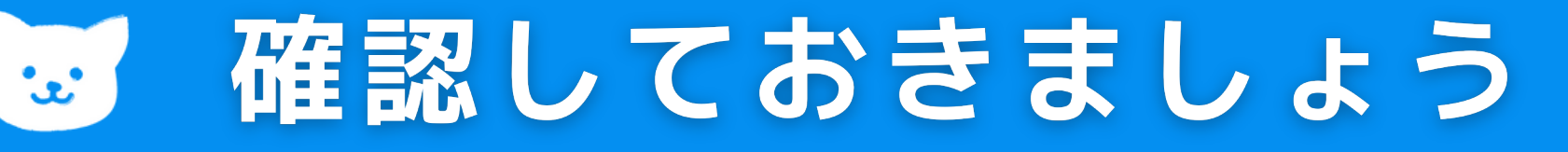

### **ドメインの商標等**

**特許情報プラットフォーム|J-PlatPat https://www.j-platpat.inpit.go.jp/**

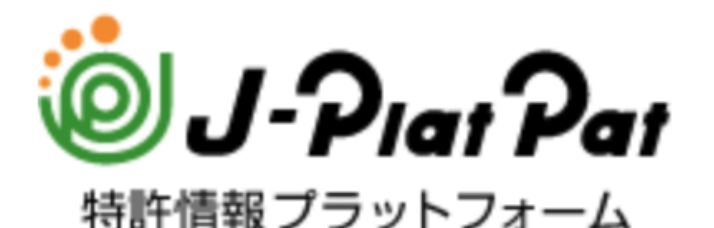

### **過去サイトを見られる**

### **Wayback Machine http://web.archive.org/**

INTERNET ARCHIVE

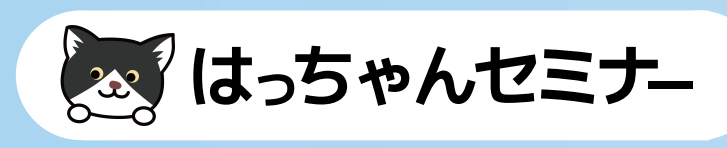

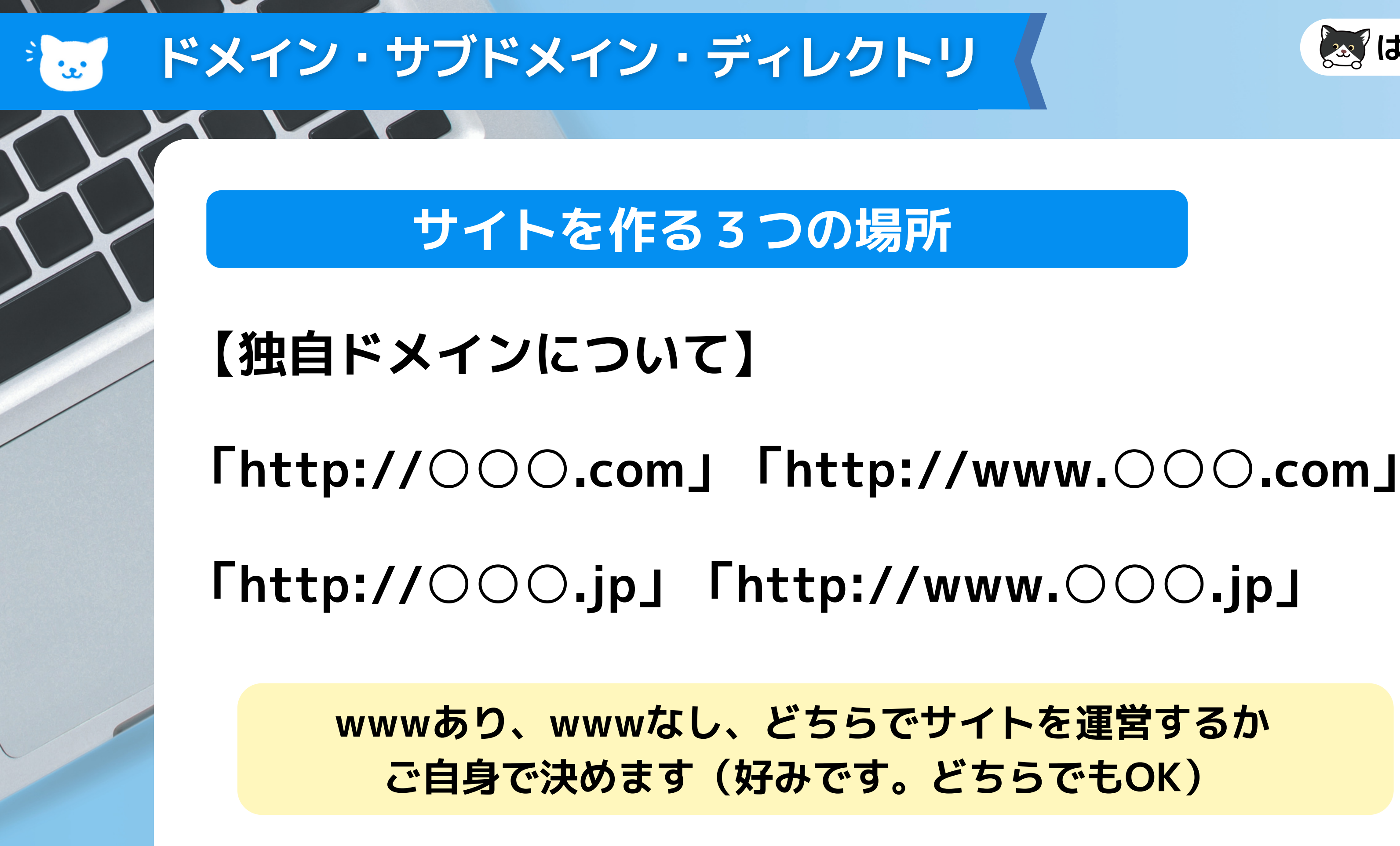

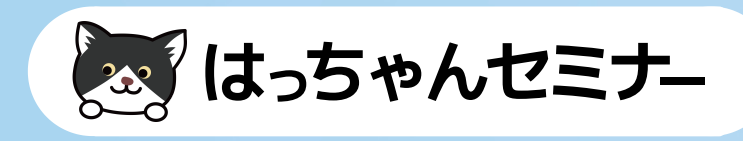

# ドメイン・サブドメイン・ディレクトリ **サブドメイン 「http://○○○.example.com」・ 「http:// △△△.example.com」の「○○○」「△△△」 にあたる部分です。 例)Yahoo!Japanの独自ドメインは、http://www.yahoo.co.jp/です。 Yahooは、各サービスをサブドメインで展開しています。**

- **ショップサイト・http://shopping.yahoo.co.jp/**
- **旅行・http://travel.yahoo.co.jp/**
- **スポーツ・http://sports.yahoo.co.jp/**

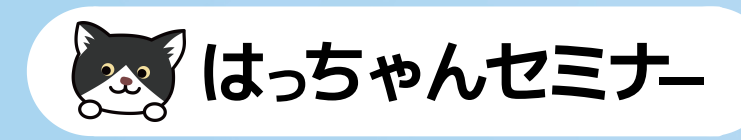

## ドメイン・サブドメイン・ディレクトリ

### **ディレクトリ(フォルダ)について**

**「 http:// example.com/blog 」(ディレクトリは、 ドメインの下のフォルダ階層のことです)**

**「http://○○○.jp/●●●」 「http://www.○○○.jp/●●●」 「●●●」の部分がディレクトリにあたります。**

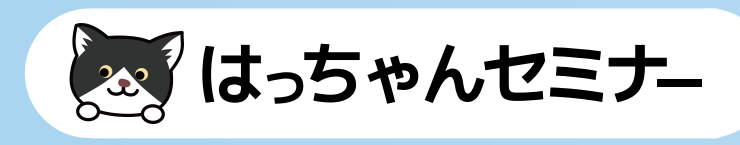

**検索エンジンは独自ドメインのサイトを別サイトとして 判断しますので、例えばあるキーワードで検索した時に 1ページ目に表示される10件すべてを自分のサイトに することも可能です。 会社サイト、サービスサイト等のメインのサイトは 一般的にこちらの独自ドメインでサイトを構築します。**

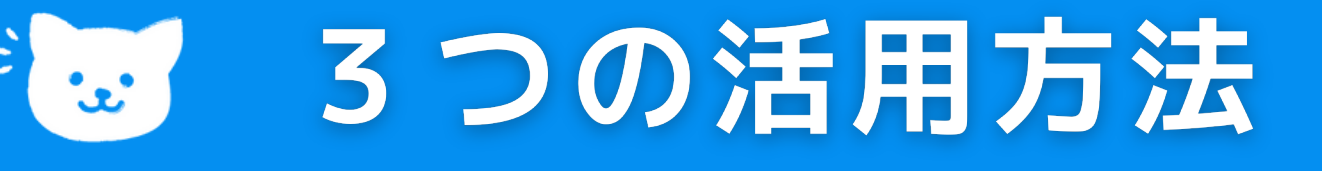

## **独自ドメインについて**

**※ 通常はGoogleやYahoo!の検索結果の1ページに同じサイトは、 2サイトまでしか表示されません。**

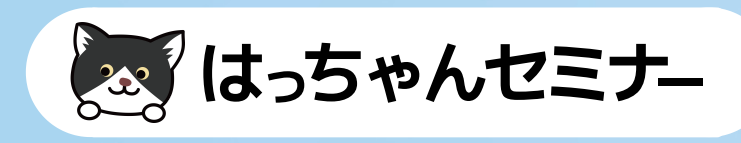

**サブドメインも別ドメイン扱いです。 運営者が同じなため上記のようなことはできませんが サブドメインをたくさん作成してもドメイン代は1つで 済みます。**

**Yahoo!はドメイン代節約目的ではなく、「Yahoo!」というブラ ンドとして複数サイトを運営するためにあえて、ブランディング のためにサブドメインで運営されています。**

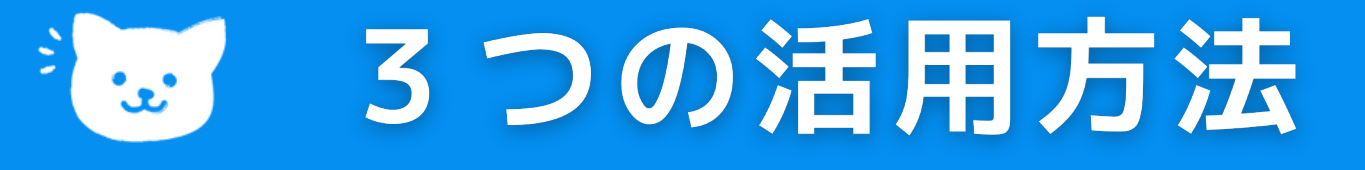

### **サブドメインについて**

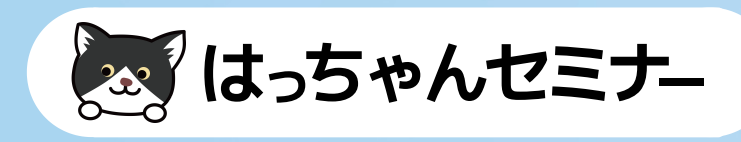

**この階層にすると、サイトの1カテゴリー扱いになります。 そのためドメインの下にあるフォルダに WordPressでサイトを作りコンテンツを強化することで、そ のドメイン自体の評価が上がります。**

**ドメイン自体のSEOも上がるため、被リンクが獲得しにくい サービスやサイトはディレクトリに有益な情報を掲載するこ とでSNSのシェアや被リンクを自然に獲得できるように見せ るためにSEO的に人気の手法です。 ※SEO講座で詳しく紹介します。**

### 3つの活用方法  $\mathbf{L}^{\bullet}$

### **ディレクトリについて1**

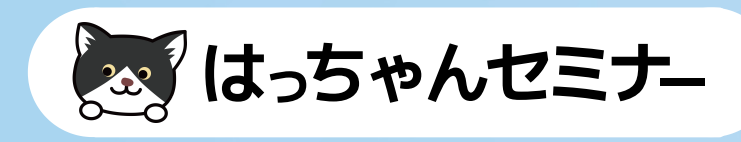

**会社のホームページがHTMLで作られている場合に、 ドメインの直下のディレクトリ(フォルダ)にWordPressで ブログを構築し元のドメインのSEOをサポートする意味合い もあります。**

**http:// example.com/blog この場合は「blog」のフォル ダにWordPressがインストールされているイメージです。**

### 3つの活用方法  $\mathbf{r}$

### **ディレクトリについて2**

**SEO的を目的として、オウンドメディアなどは ディレクトリで構築することが多いです。**

# **ドメインを取得し サーバーへ設定します**

CJO

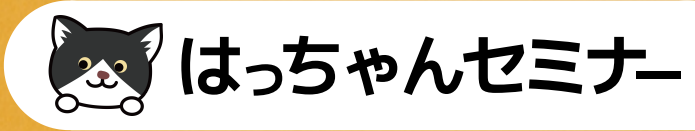

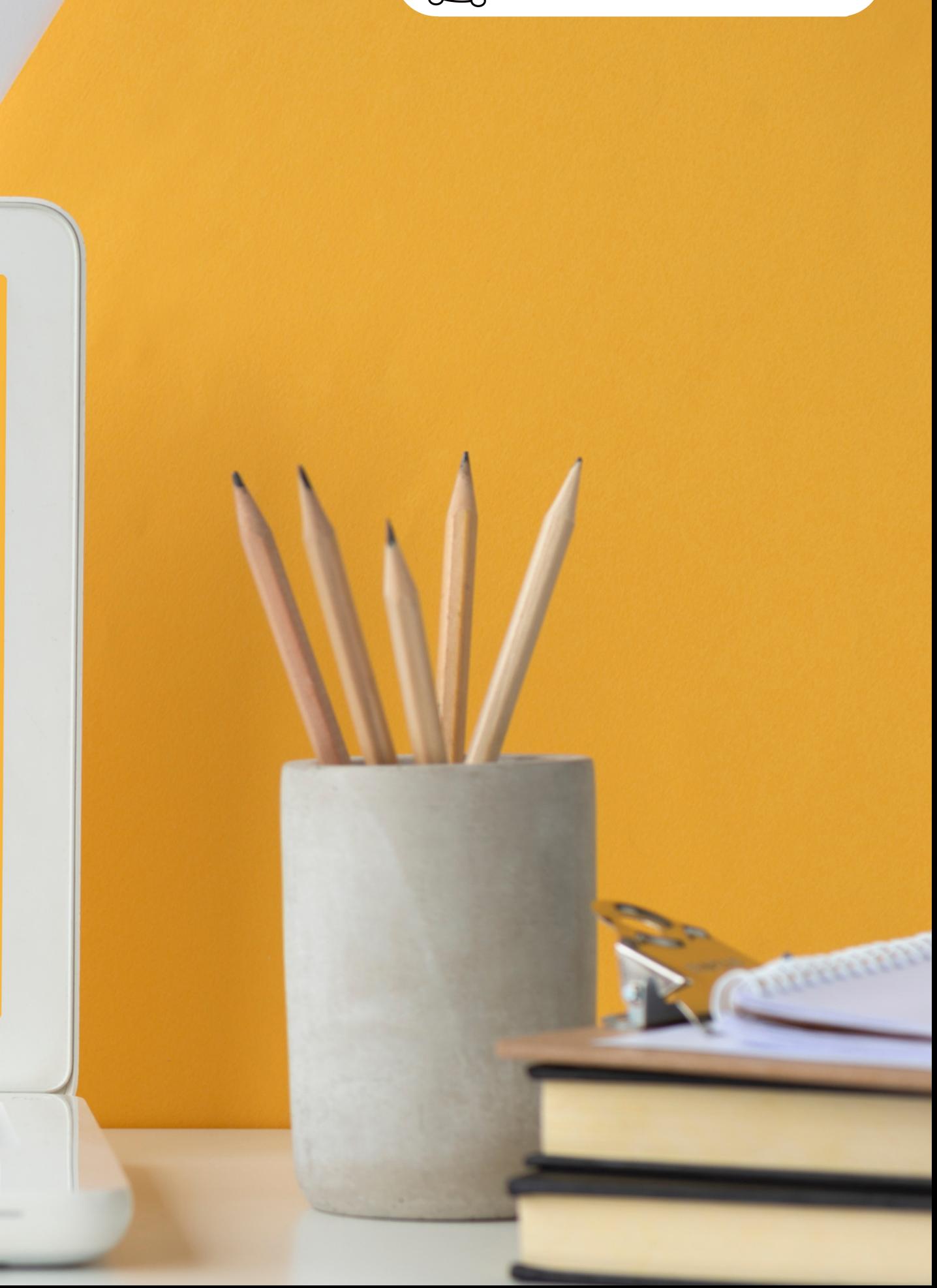

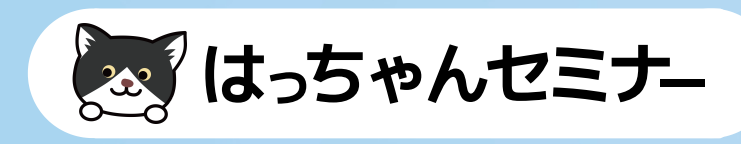

**ドメインはどの会社で取得されても問題ないです。 キャンペーン等で初年度のみ安くしている場合もあります ので、必ず翌年以降の正規料金を確認しておきましょう。 同じドメイン会社で統一しておくとドメイン更新忘れを防 げます。**

ドメインの取得

 $\mathbf{c}$ 

## **ドメインを取得する**

**※サーバー会社によっては、ドメインプレゼントキャンペーンを 実施しているところもあります。(ロリポップやXサーバー等)**

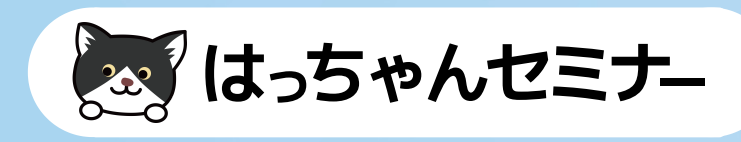

- **データベース(MySQL)の数=サイトの数**
- **バックアップ機能の有無(有料でもある方がいい)**
- **料金(年払い等で割引あるところが多い)**
- **プラン変更が簡単**
- **使いやすさ・サポート体制**

**レンタルサーバーを契約する際にチェックしたい項目は**

**◆ 選ぶポイント** 

ドメインの取得

 $\mathbf{u}$ 

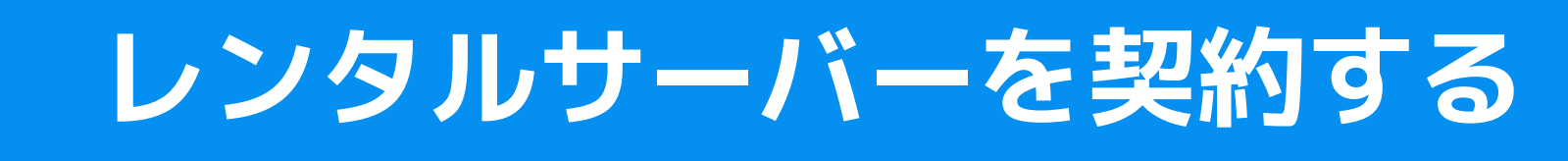

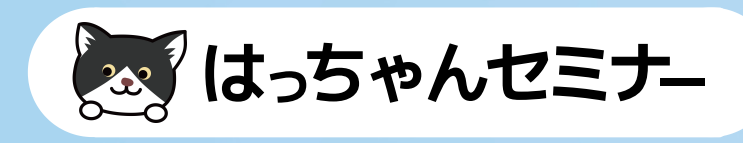

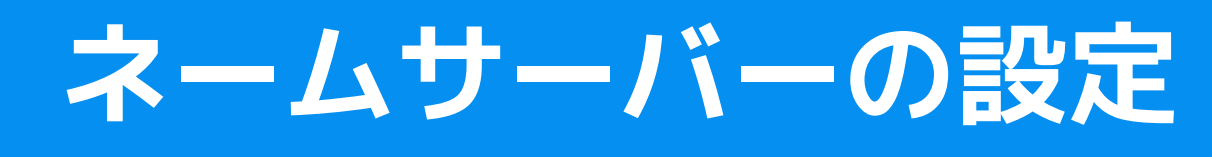

ドメインの取得

 $\infty$ 

**ドメインを取得したら ドメインの管理画面から「ネームサーバー」を設定します。 ネームサーバーはレンタルサーバー毎に決められています ので、契約時のメールに記載されたものをコピペします。 【ロリポップ例】 uns01.lolipop.jp uns02.lolipop.jp 【エックスサーバー例】ns1.xserver.jp ns2.xserver.jp ns3.xserver.jp ns4.xserver.jp ns5.xserver.jp**

## **SSLについて**

CJO

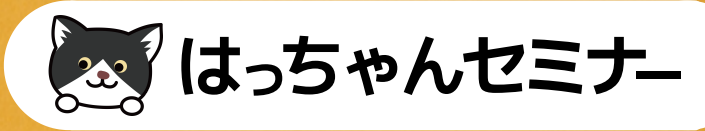

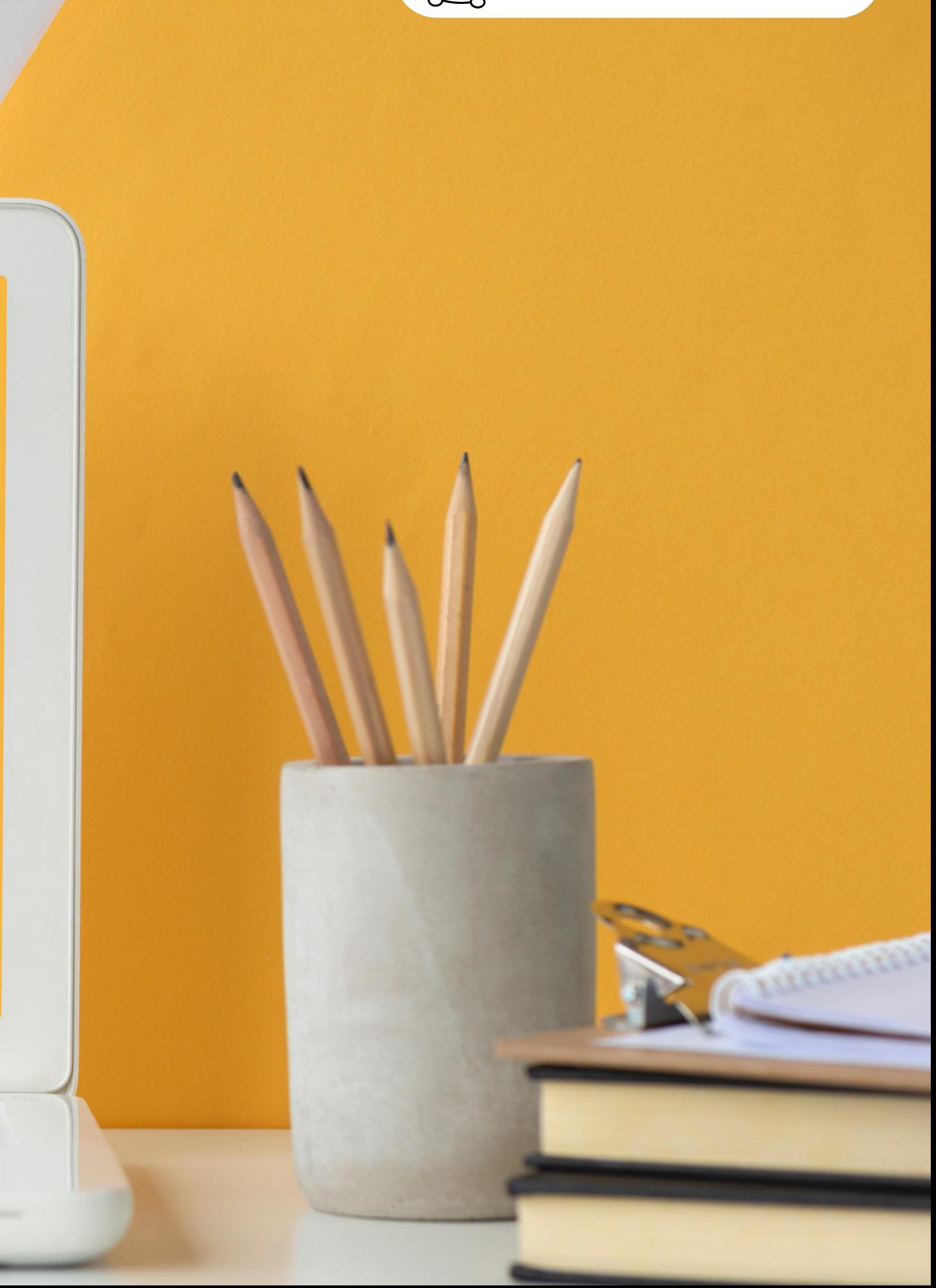

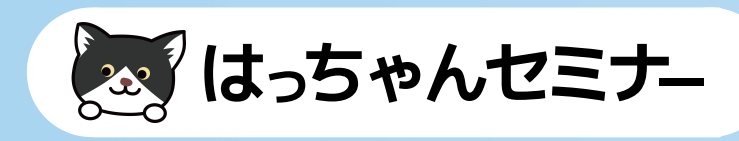

**各レンタルサーバー毎に操作は異 なりますが、各社マニュアルも用 意されています。 とても簡単にインストールは完了 します。**

**※元々WordPressは手動でしてもインストールが簡単な CMSです。**

### WordPressの自動インストール  $\mathbf{w}$

## **サーバー会社の自動インストール機能**

**手動でのインストール 方法もありますが、 今の代表的なレンタル サーバーでは、自動イ ンストールが付いてい るため手動でのインス トールはしません。**

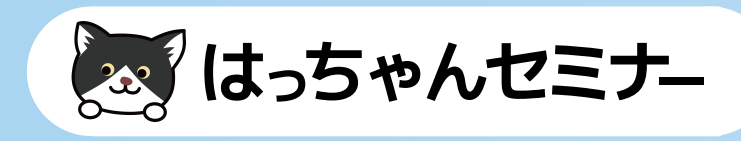

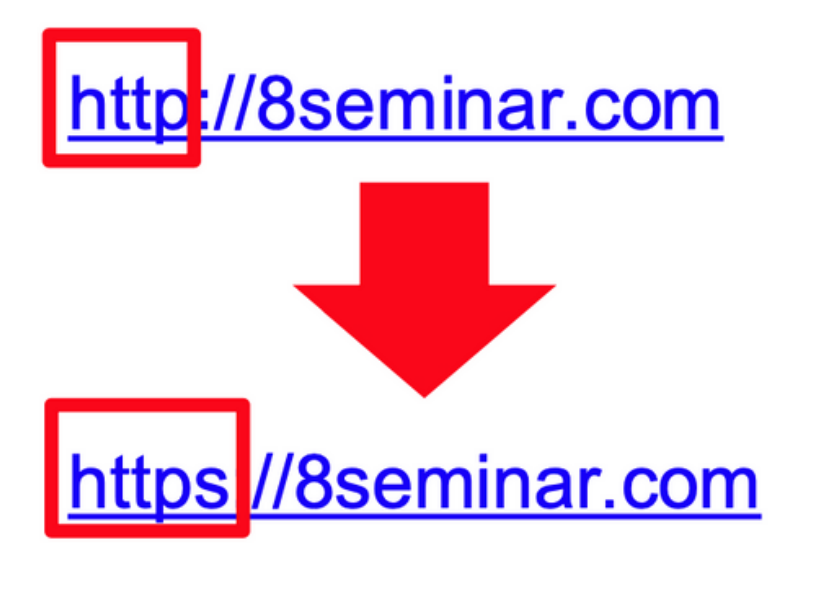

## **「https」の「s」が付いたアドレスがSSL化している サイトで、鍵マークになっています。**

保護されていない通信| 8seminar.com

 $\times$ 

このサイトへの接続は保護されていません

このサイトでは機密情報(パスワード、クレジットカー ドなど)を入力しないでください。悪意のあるユーザー に情報が盗まれる恐れがあります。 詳細

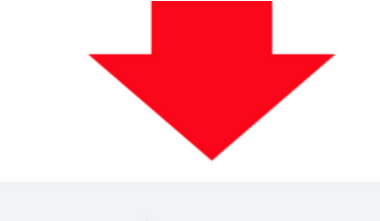

8seminar.com

### SSLICDUIT  $\mathbf{L}^*$

### **サイトのSSL化対応について**

**「https」がSSL化されています**

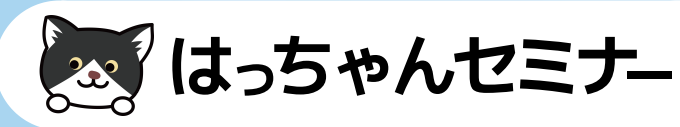

# SSLICついて  $\mathbf{L}^*$ **サイトのSSL化対応 メリット● 暗号化になりサイトのセキュリティのため ● 信頼が上がるため ● ブラウザのGoogle Chromeが非httpsサイトに警告表示 が出ない ● SSL化された「https」のサイトの方が検索エンジンの 順位で優遇されるため**